# PRABUDDHA SRIMAL

B.Sc.(IT) , RHCSA, CCNA

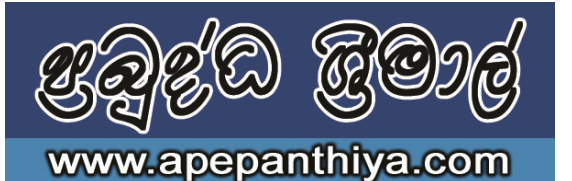

# INFORMATION COMMUNICATION TECHNOLOGY

## **G.C.E. Advanced Level**

**Lesson End Test Duration: 45 minutes Lesson End Test Duration: 45 minutes Duration: 45 minutes** 

Answer All Questions

- 1. Name Three commonly used IDE s for Web Developing.
- 2. Write 3 examples for each educational and commercial web sites.
- 3. What do you mean by a Web Portal? Explain its features.
- 4. What are the contents in a web site?
- 5. Suppose you want to create a web page as shown below to be rendered in a web browser

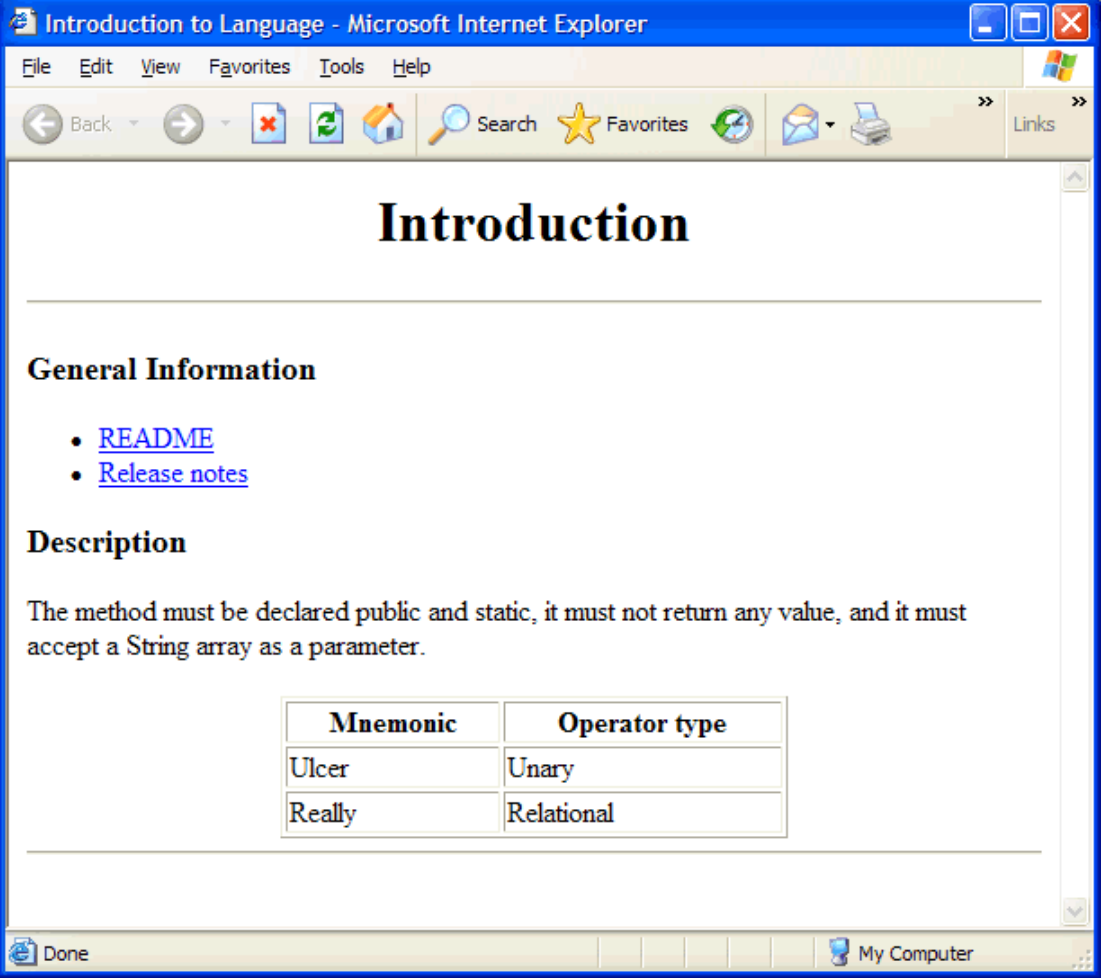

The page has links to readme.html and releasenotes.html resides in the same web folder through textual descriptions README and Release notes respectively (underlined items under General Information).

i. Give the HTML code for the above page (Do not use styles).

### 6. Consider the following HTML code.

```
 <html> 
 <head> 
<title>CSS Test</title>
 </head> 
 <body> 
 <h1>Heading 1 text is blue centered in arial</h1> 
 <p>This is a paragraph in green italic text </p> 
 <h3>Heading 2 text is red italic in courier</h3> 
 <p>This is another paragraph in green italic text</p> 
 </body> 
 </html>
```
- i. Define styles for the following requirements in the head section of the above document (give the code).
- Heading 1 style with
	- o Arial font
	- o Center alignment
	- o Blue colour
	- Heading 3 style with
		- o Courier font
		- o Italic font style
		- o Red colour
	- Paragraph style with
		- o Italic font style
		- o Green colour
- 7. Answer the following questions using web page shown in figure.

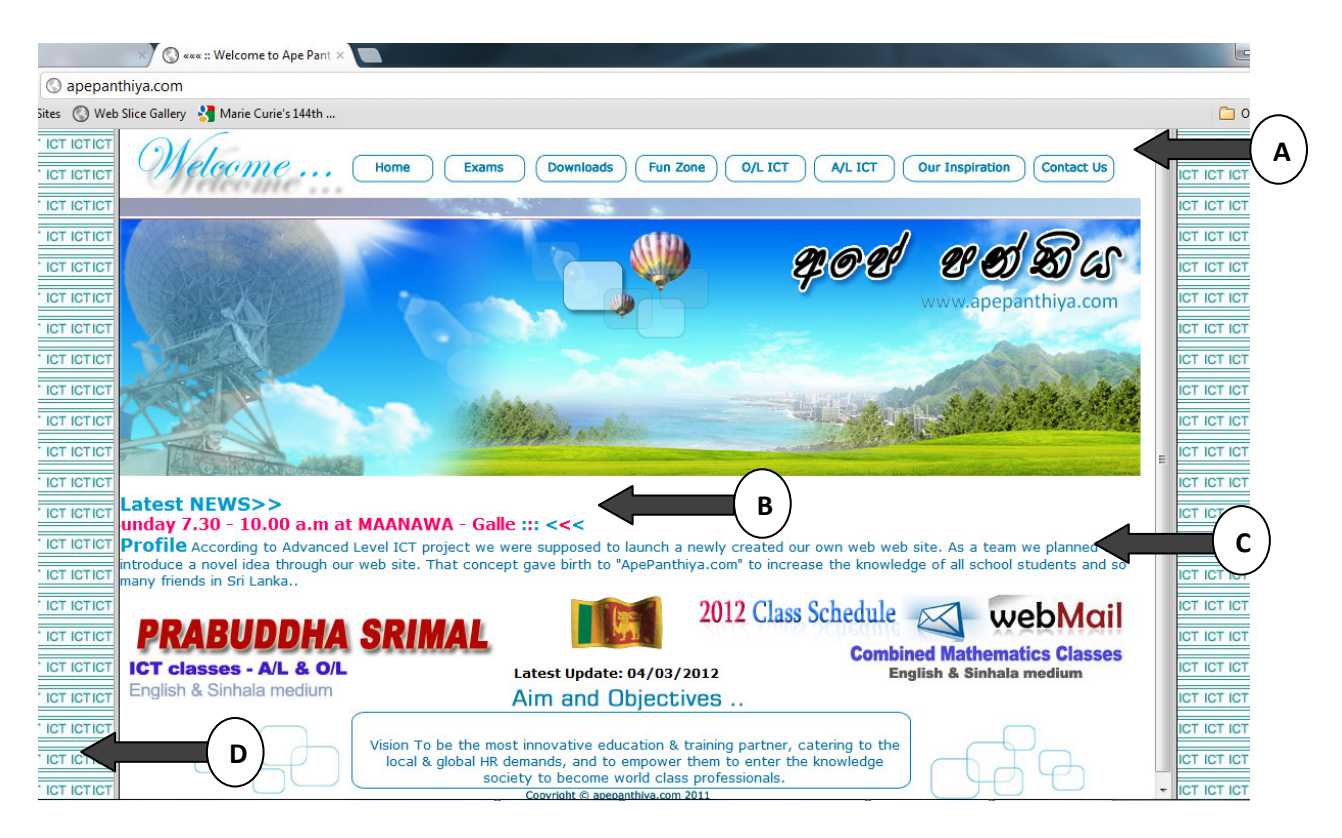

Main link buttons on the top (A) has created to be linked to html pages of same place in the web server. (home.html, exams.html ... ) Buttons appeared on the page are as **home.jpg, exams.jpg** ........ so on.

- i. Write the html coding segment for the scenario. (Only for main link buttons)
- ii. Place (B) is shown a moving text on the page. If the moving text is "2014 A/L class is on Sunday 7.30 to 10.00 am at Maanawa – Galle" , write the coding segment for it.
- iii. The paragraph shown in (C) is formatted to Color "#016E82", font type "Verdana" , size "2". How can you apply them in to a Style sheet as an external style sheet called "para.CSS"? Write external .CSS coding and page header CSS calling code segments.
- iv. You can see a page background in this page (place D). If the background image is "back.png", write the background implementation for the case.
- v. If someone click the image "web mail" on this page, it should be linked to login.html. How can you create the login form as shown in the figure? Write the coding.

### \*\*\*\*\*\*\*\*\* End of Paper \*\*\*\*\*\*\*\*\*